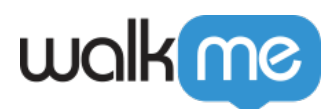

## [WalkMe](https://support.walkme.com/ja/knowledge-base/walkme%e3%83%87%e3%83%bc%e3%82%bf%e3%81%ae%e3%83%95%e3%83%ad%e3%83%bc%e3%82%b9%e3%83%86%e3%83%83%e3%83%97%e3%81%ae%e8%a8%ad%e5%ae%9a/)

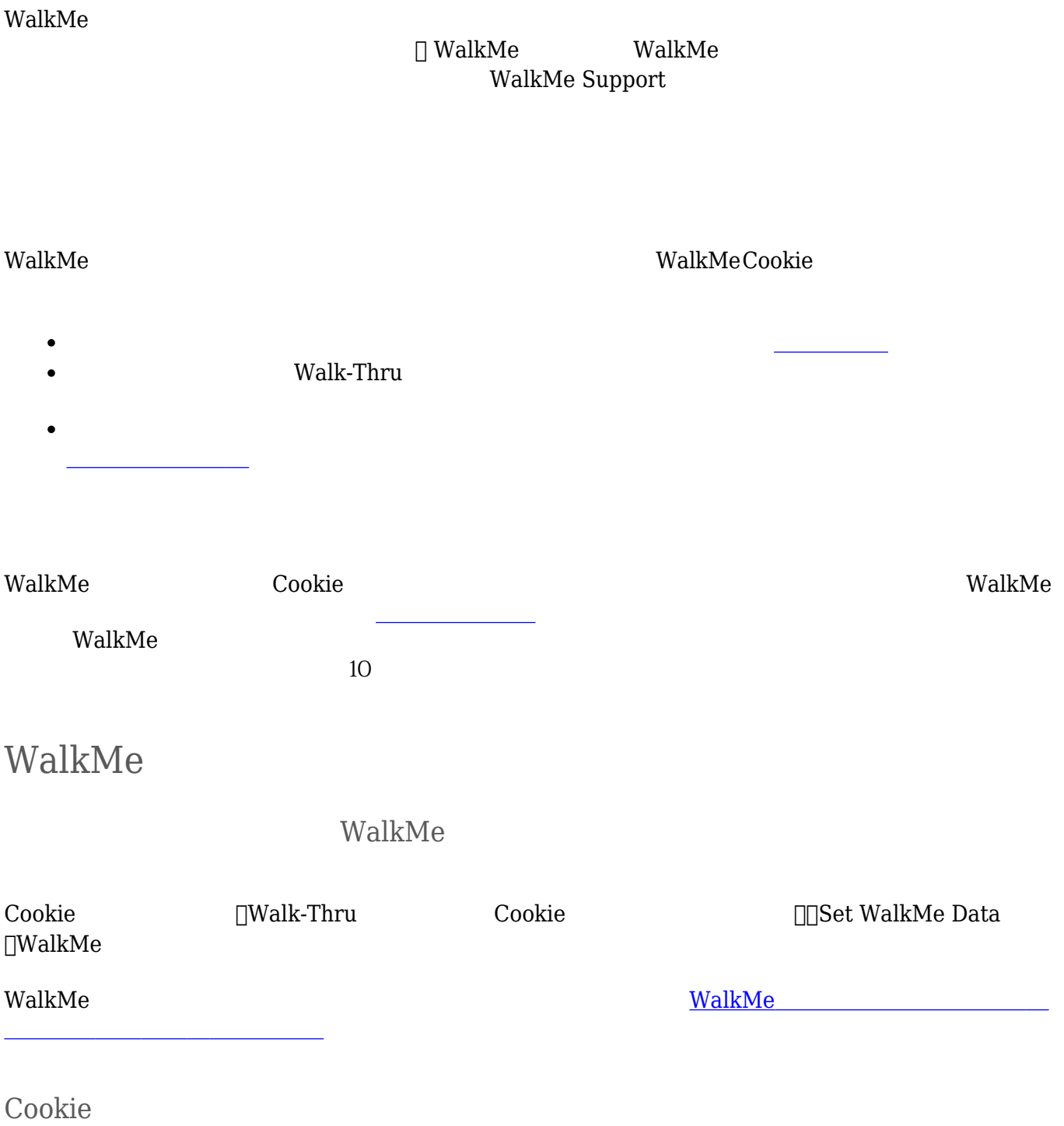

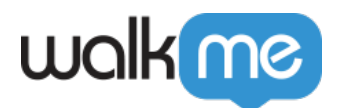

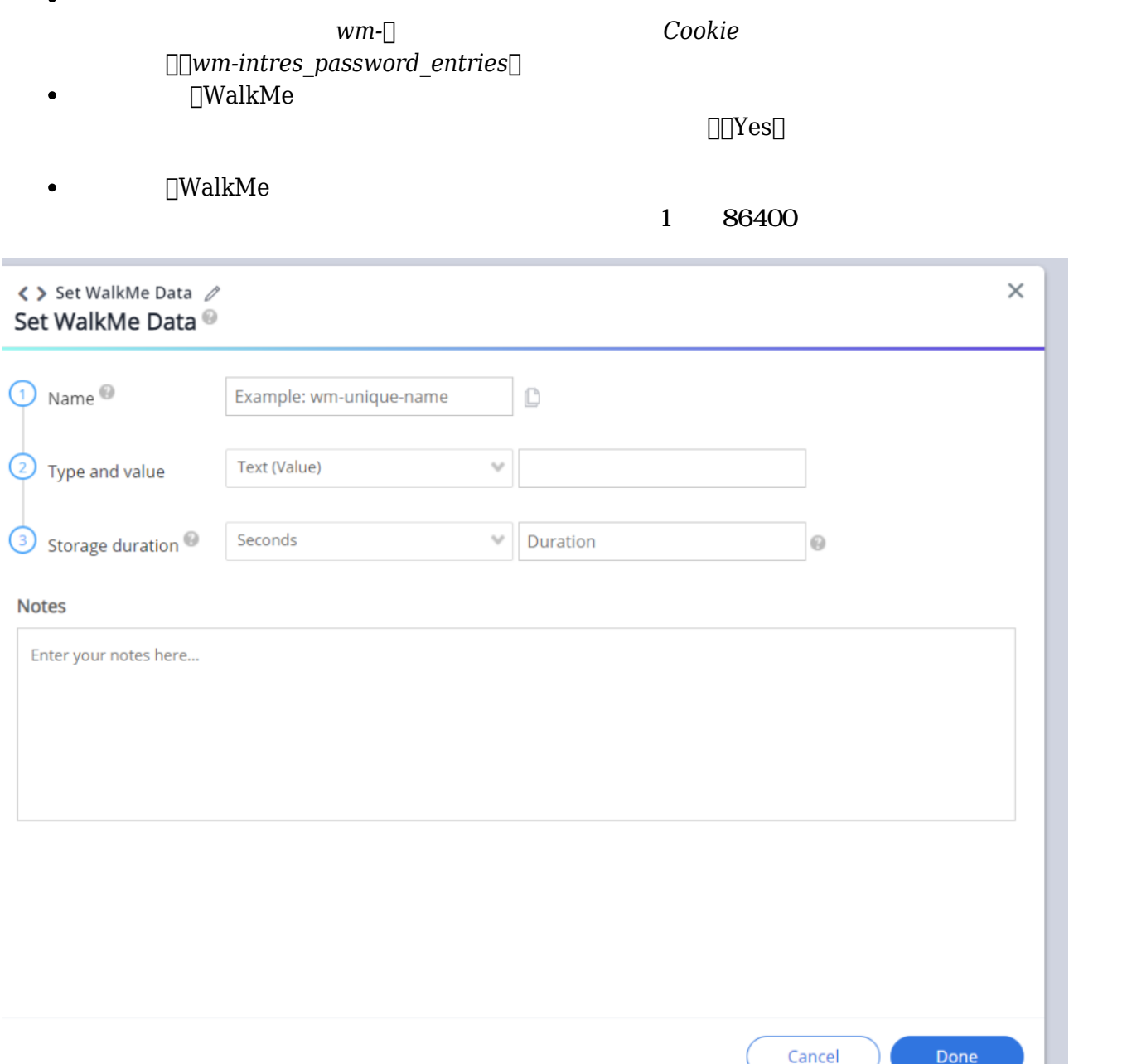

Cookie

Editor Smart Walk-Thruマップ 目的をすぐに把握できるよう、WalkMeデータフローステップ 名前

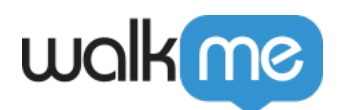

□Cookie いっぱさい。 ここではない。 [フロートラッカー](https://support.walkme.com/knowledge-base/flow-tracker/) WalkMe Walk-Thru WalkMe Incognito るため注意してください。これは設定した期間 関係なく、セッション 終了後 Cookie 保存されな  $\odot \times \times$ Preview Mode 꿃 Flow **FT Test** 7 Steps PD  $\Xi$  $0/0$ Walk-Thrus Conditions and Segments Auto Play Rules  $\mathbb{Q}$ 1. Click Contact Us Launchers  $\mathbb{R}$  $\triangleright \mathscr{A}$  $\circledcirc$ SmartTips 2. Enter your name  $\boxtimes$  $\triangleright \checkmark$ Next .<br>Goals 88 General  $\triangle$ Alerts  $\langle \rangle$ walkme Clear All Custom CSS WalkMe WalkMe $\Box$  WalkMe  $\Box$ WalkMe $\Box$ 

 $\rm{WalkMe} \color{black}$ 

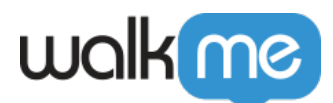

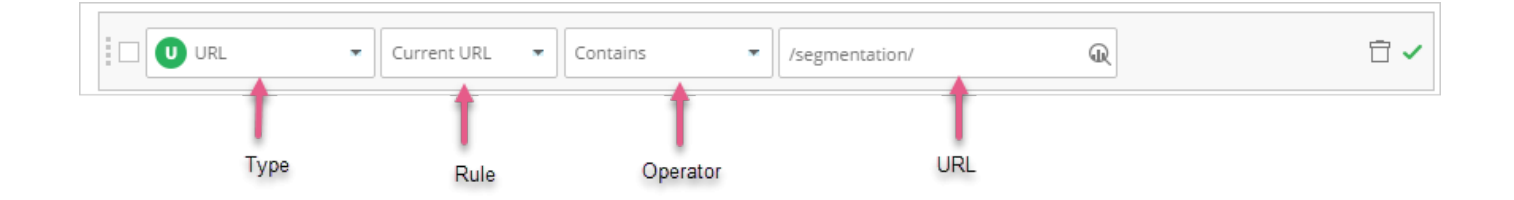